# **APACHE**

## *Isabel Odida 2019*

### About thispresentation

Based on a previous talk by Joel Jaeggli with thanks!

You can access this presentation at:

- . Online: http://afnog.github.io/sse/apache/ Local: http://www.ws.afnog.org/afnog2019/sse/apache/Apachepresentation.pdf
- $\bullet$ Github: https://github.com/afnog/sse/blob/master/apache/presentation.md
- Download PDF:
- http://www.ws.afnog.org/afnog2018/sse/apache/Apachepresentation.pdf

### What isApache?

• An HTTP server (web server)

 $\bullet$ 

#### **APACHE PROJECT LIST**

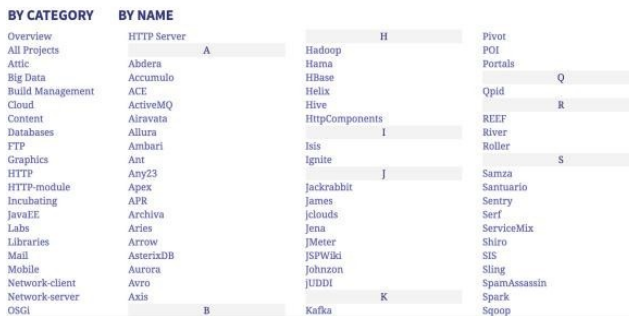

A foundation supporting several web-related

software projects

For clarity it might help to talk about "Apache Server" to mean the HTTPD server.

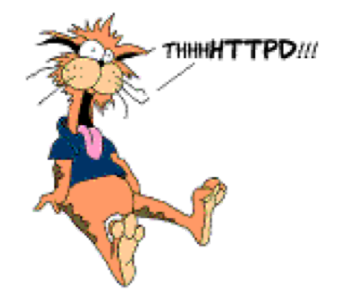

### Other HTTP servers

What other HTTP (web) servers are commonly used?

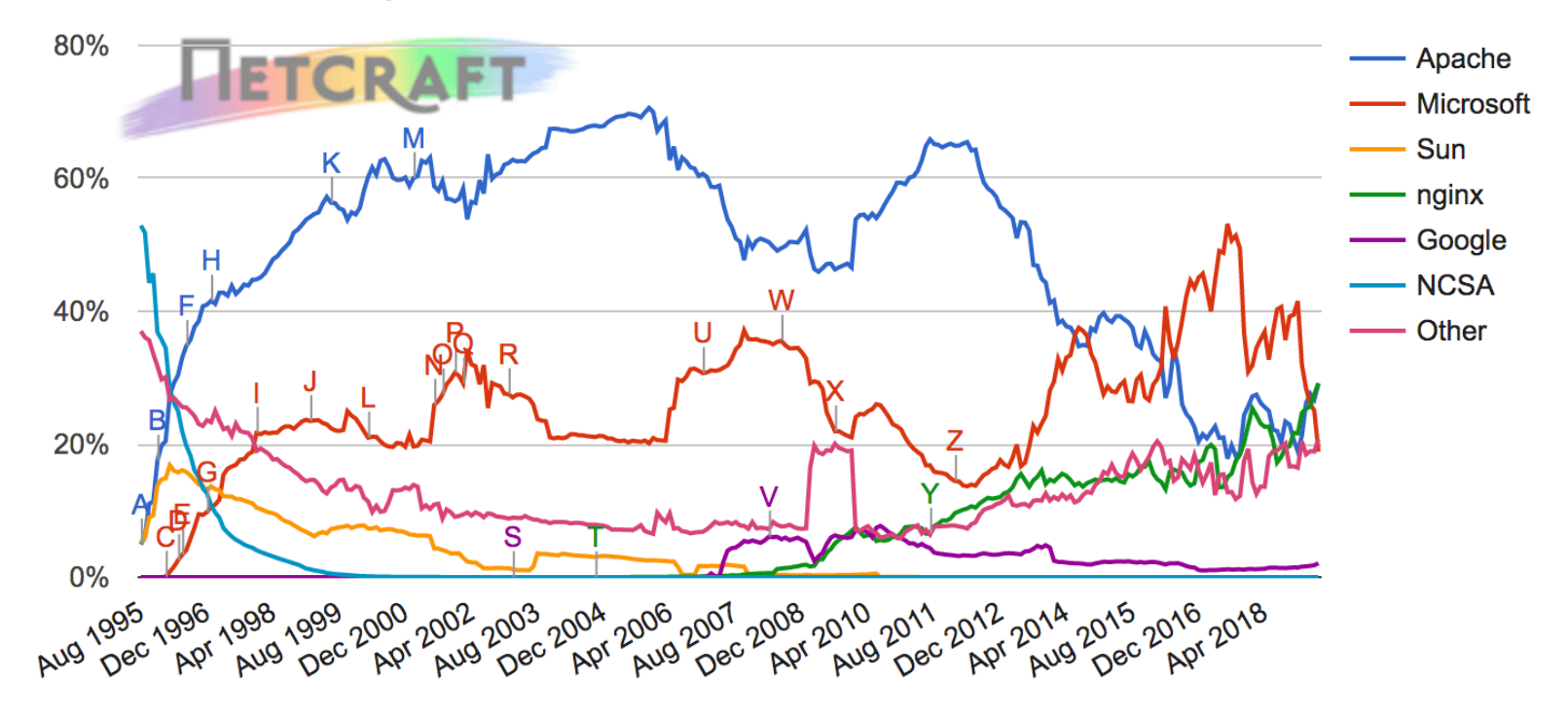

Web server developers: Market share of all sites

### Which one to use?

#### Apache

 $\bullet$ Popular, well-documented, flexible, secure, big, slow, heavy, SSL support, PHP integration.  $\circ$ 

#### Nginx

 $\bullet$ Increasingly popular, quite well-documented, very fast, reverse proxy, SSL support, no PHP.  $\circ$ 

#### Lighttpd

Simple, fast, no PHP.  $\bullet$ 

#### $\circ$ Thttpd

- Tiny, fast, no PHP.
	- $\circ$

### **Apache Features**

#### Server Side Programming Language Support

- Apache supports some common language interfaces which include Perl, Python, Tcl, andPHP.
- It also supports a variety of popular authentication modules like mod auth, mod access, mod\_digest and many others.

#### IPv6 Support

On systems where IPv6 is supported by the underlyingApache Portable Runtime library,Apache <sub>o</sub> gets IPv6 listening sockets by default.

#### Virtual Hosting

Apache will allow one installation instance to serve multiple websites. For instance one

Apache installation can serve sse.afnog.org, ws.afnog.org etc Simplified configuration (!)

More at: http://httpd.apache.org/

### **Virtual Hosting**

What does it mean? Apache support virtual hosting (deciding which website to display) using:

- Name based virtual hosts
- $\bullet$
- IP based virtual hosts
- $\bullet$

### PHP andMySQL

- Many web applications written in PHP and using a MySQL database.  $\bullet$
- Relatively easy to deploy under Apache (and most web hosting).
- We will install the necessary software shortly.  $\bullet$

#### InstallApache

sudo apt install apache2

How do you test that it worked?

telnet localhost 80

```
root@pc38:/home/afnog# telnet localhost 80
Trying :: 1...Connected to localhost.
```
And visit http://pcXX.sse.ws.afnog.org in your browser.

#### $\leftarrow$   $\rightarrow$   $\text{C}$   $\boxed{0}$  pc38.sse.ws.afnog.org

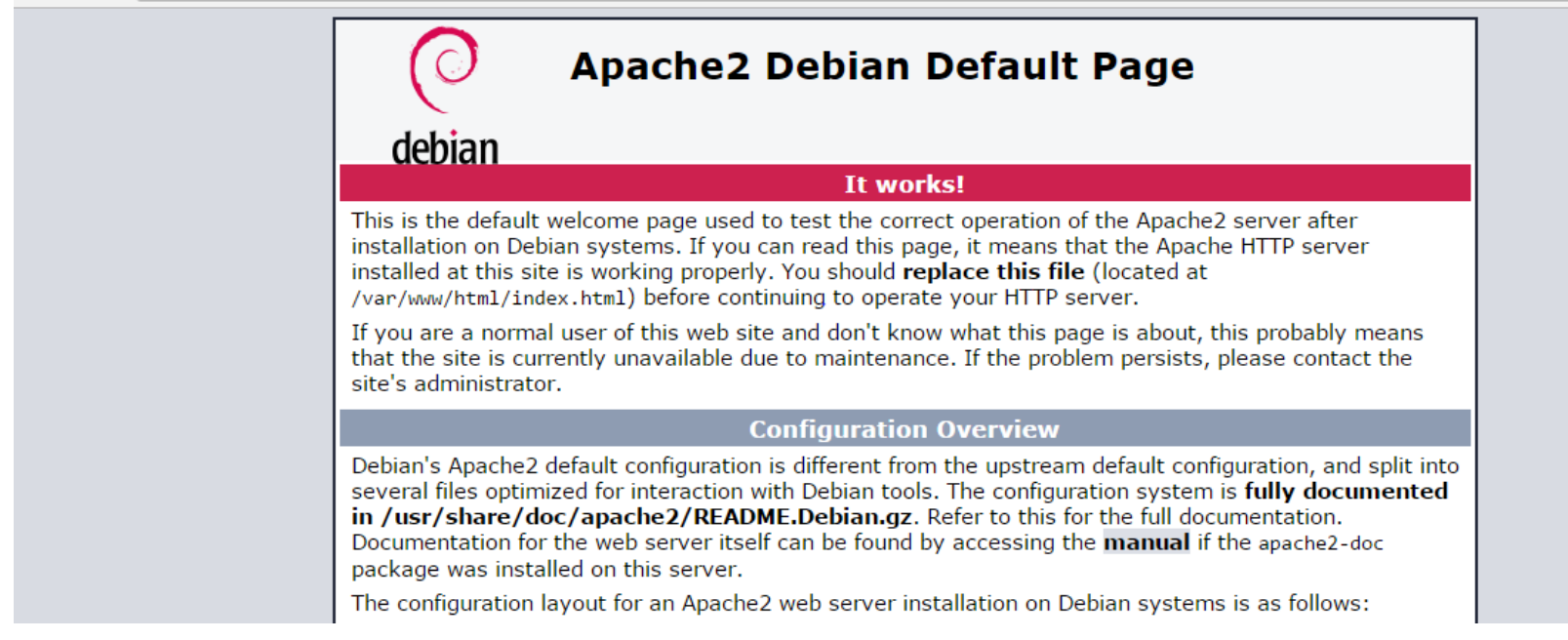

#### What content is it serving? How do we change it?

/var/www/html/index.html

### Enable and test IPv6

Set your IPv6 address to match your IPv4 address (replace  $\overline{XX}$  with your PC number plus 100):

\$ sudo ip -6 addr add 2001:43f8:220:219::XX/64 dev ens3

Then add your default route for IPv6:

\$ sudo ip -6 route add default via 2001:43f8:220:219::1

On the above if you get the error message RTNETLINK answers: File exists, it means that the gateway is already in place, as it was auto-configured.

Test your IPv6 connectivity:

\$ ping6 www.google.com

Then browse your IPv6 address at http://[2001:43f8:220:219::XX] (the square brackets are deliberate and essential!).

### Apache configuration files

- \* /etc
- \* /apache2
- \* apache2.conf
- \* ports.conf
- \* conf-available
- \* \*.conf
- \* conf-enabled
- \* symlinks to mods-available for services which are enabled
- \* mods-available (and mods-enabled)
- \* \*.load
- \* \*.conf
- \* sites-available (and sites-enabled)
- \* 000-default.conf
- \* default-ssl.conf
- \* /var/www/html (content) \* index.html (the test page)

#### https://httpd.apache.org/docs/2.4/configuring.html

### StartingApache

Startup scripts are located in /etc/init.d/

<sup>o</sup> /etc/init.d/apache2 start

Service apache2 start

#### Other useful commands:

 $\circ$ 

 $\circ$ 

/etc/init.d/apache2 stop

/etc/init.d/apache2 restart (stop+start)

/etc/init.d/apache2 reload (graceful reload config)

#### Install MySQL

\$ wget http://repo.mysql.com/mysql-apt-config\_0.8.9-1\_all.deb

\$ sudo dpkg -i mysql-apt-config\_0.8.9-1\_all.deb

During installation of MySQL apt config package, It will prompt to select MySQL version to install. Select the MySQL 5.7 or 5.6 option to install on your system.

\$ sudo apt update

```
$ sudo apt install mysql-server
```
When the mysql-server prompts for a password to be entered use 'afnog' as the password. If not prompted, don't worry, we will set it later.

#### Install PHP

\$ sudo apt install php7.0 libapache2-mod-php7.0 php7.0-mysql php7.0-gd php7.0-opcache

### **Testing PHP**

Create the file /var/www/html/test.php with the following contents:

```
<?php echo phpinfo(); ?>
```
Load it in your browser at http://pcXX.sse.ws.afnog.org/test.php. You should see this:

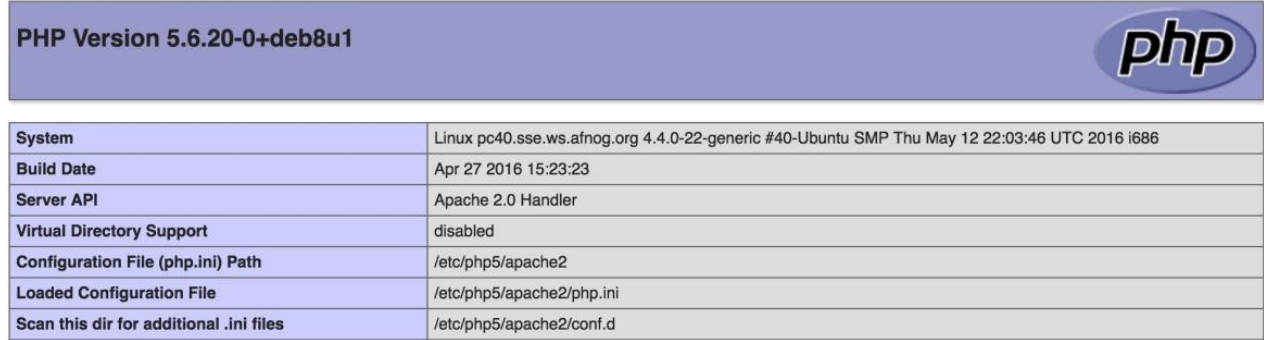

### Securing MySQL

Please read the instructions and use the letters "y" or "n" on the keyboard.

```
$ sudo mysql secure installation
```

```
The password for MySQL is probably _{\text{afnog}} (unless you entered a different password
during the installation above).
```

```
Enter current password for root (enter for none): 
OK, successfully used password, moving on...
Remove anonymous users? [Y/n] y 
... Success! 
Disallow root login remotely? [Y/n] n 
... Success! 
Remove test database and access to it? [Y/n] y 
Reload privilege tables now? [Y/n] y
```
... Success!

Cleaning up...

### Testing MySQL

Log in to mysql console to check if the password was set properly using command below.

```
$ mysql -u root -p
Password:
```
Type the password at the prompt. Then you should see a  $\{mysql> prompt, which means that$ 

you authenticated successfully and can enter SQL commands.

## FIN

Any questions?

(yeah, right!)